# So unterstützen und konfigurieren Sie Cisco Catalyst OS SNMP-Traps

## Inhalt

**Einführung Voraussetzungen** Anforderungen Verwendete Komponenten Wie finde ich heraus, welche Traps auf meinem Switch aktiviert sind? Wie konfiguriere ich den SNMP-Trap-Empfänger auf dem Switch? Wie aktiviere ich Traps auf dem Switch, und was bedeuten diese Traps? **Syntax** Syntaxbeschreibung Wie aktiviere ich Traps auf einzelnen Ports, z. B. linkUp/linkDown? **Syntax Syntaxbeschreibung Beispiel** Welche weiteren Traps kann der Catalyst Switch senden? Überprüfen Fehlerbehebung Zugehörige Informationen

# Einführung

Dieses Dokument beschreibt die Traps, die vom Catalyst OS (CatOS) unterstützt werden, und wie diese auf dem Switch konfiguriert werden.

Mithilfe von Trap-Vorgängen können SNMP-Agenten asynchrone Benachrichtigungen über das Auftreten eines Ereignisses senden. Traps werden nach bestem Bemühen und ohne jede Methode zur Verifizierung ihres Empfangs gesendet.

## Voraussetzungen

### Anforderungen

Cisco empfiehlt, vor dem Versuch dieser Konfiguration sicherzustellen, dass Sie die SNMP-Community-Strings auf dem Switch ordnungsgemäß konfiguriert haben.

Hinweis: Weitere Informationen finden Sie unter [Konfigurieren von SNMP-Community-](//www.cisco.com/en/US/tech/tk648/tk362/technologies_tech_note09186a0080094aa4.shtml)**Strings** 

### Verwendete Komponenten

Die Informationen in diesem Dokument basieren auf den folgenden Software- und Hardwareversionen:

- Catalyst Switches der Serien 4500/4000, 5500/5000 und 6500/6000
- CatOS Version 7.3

Die Informationen in diesem Dokument wurden von den Geräten in einer bestimmten Laborumgebung erstellt. Alle in diesem Dokument verwendeten Geräte haben mit einer leeren (Standard-)Konfiguration begonnen. Wenn Ihr Netzwerk in Betrieb ist, stellen Sie sicher, dass Sie die potenziellen Auswirkungen eines Befehls verstehen.

### Wie finde ich heraus, welche Traps auf meinem Switch aktiviert sind?

Geben Sie den Befehl show snmp im Aktivierungsmodus aus. Hier eine Beispielausgabe:

```
6509 (enable) show snmp
RMON: Enabled
Extended RMON Netflow Enabled : None.
Traps Enabled:
Port,Module,Chassis,Bridge,Repeater,Vtp,Auth,ippermit,Vmps,config,entity,stpx,syslog
Port Traps Enabled: 2/1-2,3/1-48,4/1-8
Community-Access Community-String
```
.... ....

*!--- Output suppressed.*

### Wie konfiguriere ich den SNMP-Trap-Empfänger auf dem Switch?

Geben Sie den Befehl set snmp trap host string ein.

Hinweis: Die Befehlssyntax umfasst Folgendes:

- host IP-Adresse oder IP-Alias des Systems für den Empfang von SNMP-Traps.
- String Community String, der zum Senden von Authentifizierungsfallen verwendet wird.

Hier ein Beispiel:

6509 (enable) **set snmp trap 1.1.1.1 public** SNMP trap receiver added.

Geben Sie den Befehl show snmp ein, um das Hinzufügen dieser set snmp trap-Anweisung zu überprüfen. Hier eine Beispielausgabe:

6509 (enable) **show snmp** 6509 (enable) **show snmp** RMON: Enabled Extended RMON Netflow Enabled : None. *!--- Output suppressed.* .... .... *!--- Output suppressed.* **Trap-Rec-Address Trap-Rec-Community --------------- -----------------**

# Wie aktiviere ich Traps auf dem Switch, und was bedeuten diese Traps?

Geben Sie den Befehl set snmp trap ein, um die verschiedenen SNMP-Traps im System zu aktivieren oder zu deaktivieren. Der Befehl fügt außerdem einen Eintrag in die Empfängertabelle für SNMP-Authentifizierungsprofile hinzu.

#### **Syntax**

set snmp trap {enable | disable} [Alle | auth | Brücke | Chassis | Konfiguration | Einheit | entityfru | umbenennen | Mittel | Umschalten | ippermit | Modul | Repeater | stpx | Syslog | System | vmps | vtp]

Hinweis: Dieser Befehl sollte in einer Zeile stehen.

#### Syntaxbeschreibung

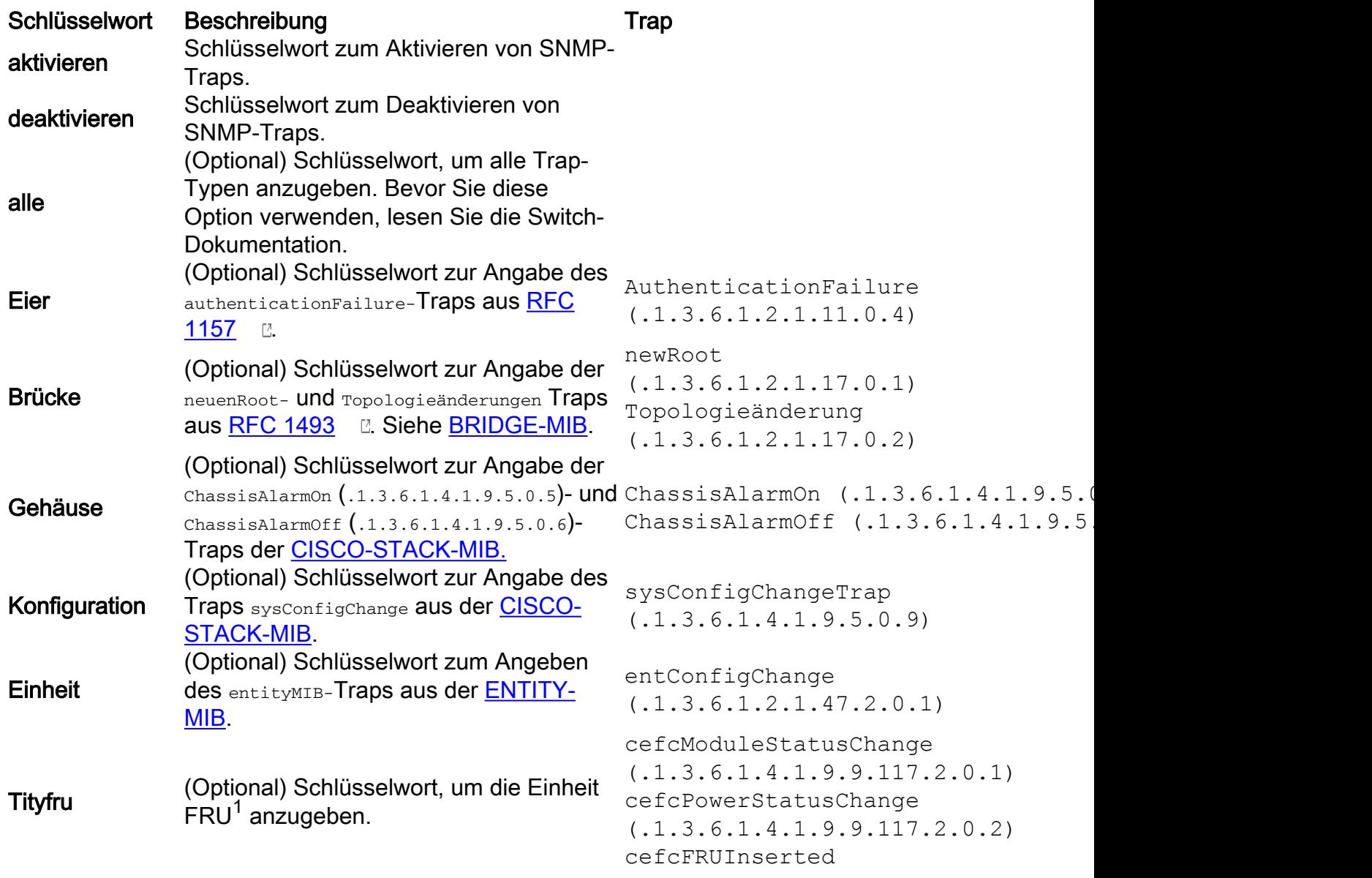

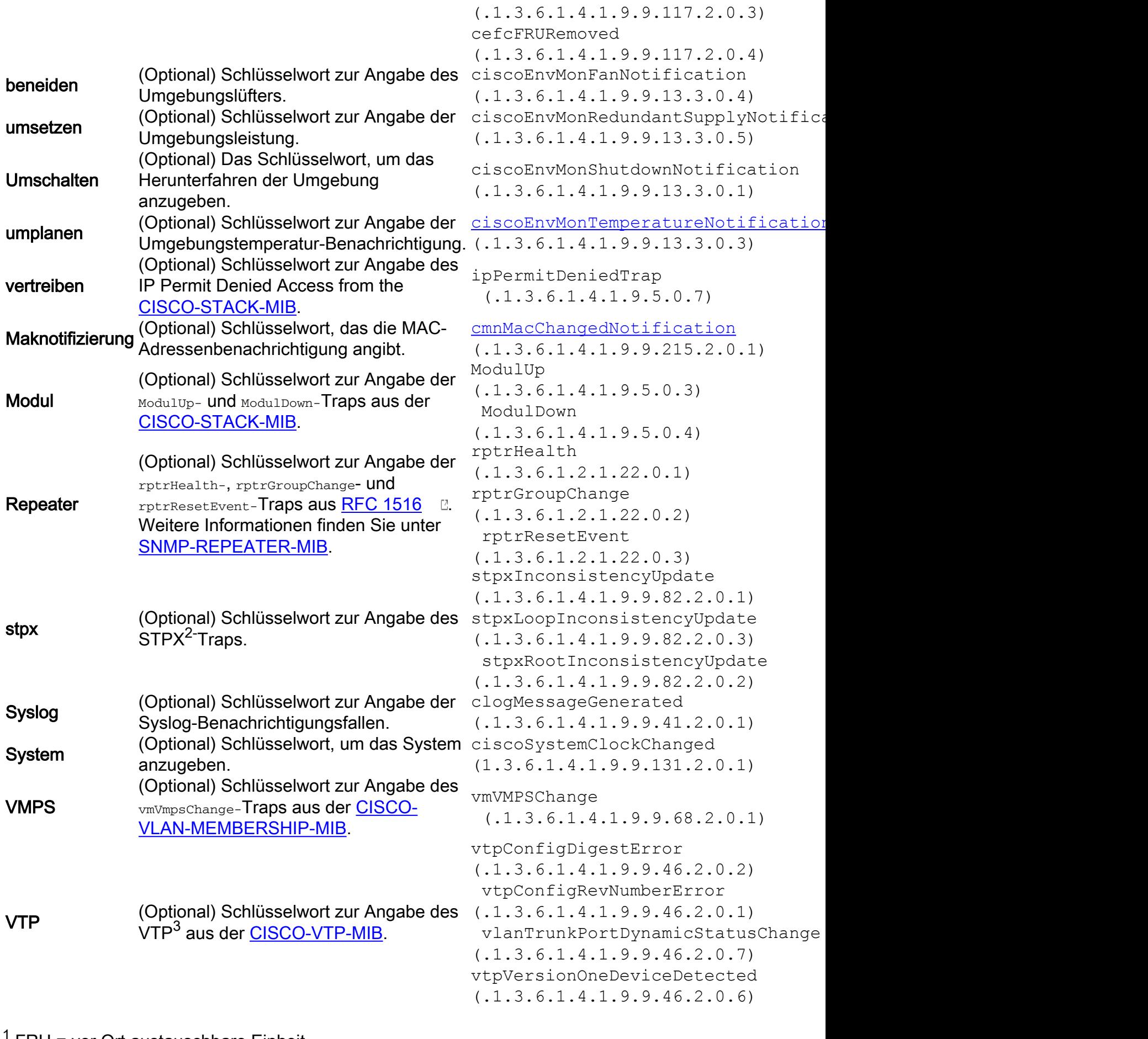

<sup>1</sup> FRU = vor Ort austauschbare Einheit

<sup>2</sup> STPX = Spanning Tree Protocol Extensions

 $3$  VTP = VLAN-Trunk-Protokoll

### Wie aktiviere ich Traps auf einzelnen Ports, z. B. linkUp/linkDown?

Geben Sie den Befehl set port trap ein, um den Betrieb des Standard-SNMP-Link-Traps für einen Port oder Port-Bereich zu aktivieren oder zu deaktivieren. Standardmäßig sind alle Port-Traps deaktiviert.

Hinweis: Das Network Analysis Module (NAM) unterstützt diesen Befehl nicht.

#### **Syntax**

### Port Trap Mod/Port {enable} einstellen | Deaktivieren}

#### Syntaxbeschreibung

- mod/port: Nummer des Moduls und des Ports des Moduls.
- enable Schlüsselwort zum Aktivieren des SNMP-Verknüpfungsfadens.
- disable Schlüsselwort zum Deaktivieren des SNMP-Link-Traps.

Wenn Sie die Traps aktivieren, sind die entsprechenden Traps, die generiert werden, linkUp (.1.3.6.1.2.1.11.0.3) und linkDown (.1.3.6.1.2.1.11.0.2). Diese Traps stammen von der [IF-MIB.](https://snmp.cloudapps.cisco.com/Support/SNMP/do/BrowseMIB.do?local=en&step=2&submitClicked=true&mibName=IF-MIB)

#### Beispiel

Dieses Beispiel zeigt, wie das SNMP-Link-Trap für Modul 1, Port 2 aktiviert wird:

Console> (enable) **set port trap 1/2 enable** Port 1/2 up/down trap enabled. Console> (enable)

### Welche weiteren Traps kann der Catalyst Switch senden?

#### Siehe folgende Tabelle:

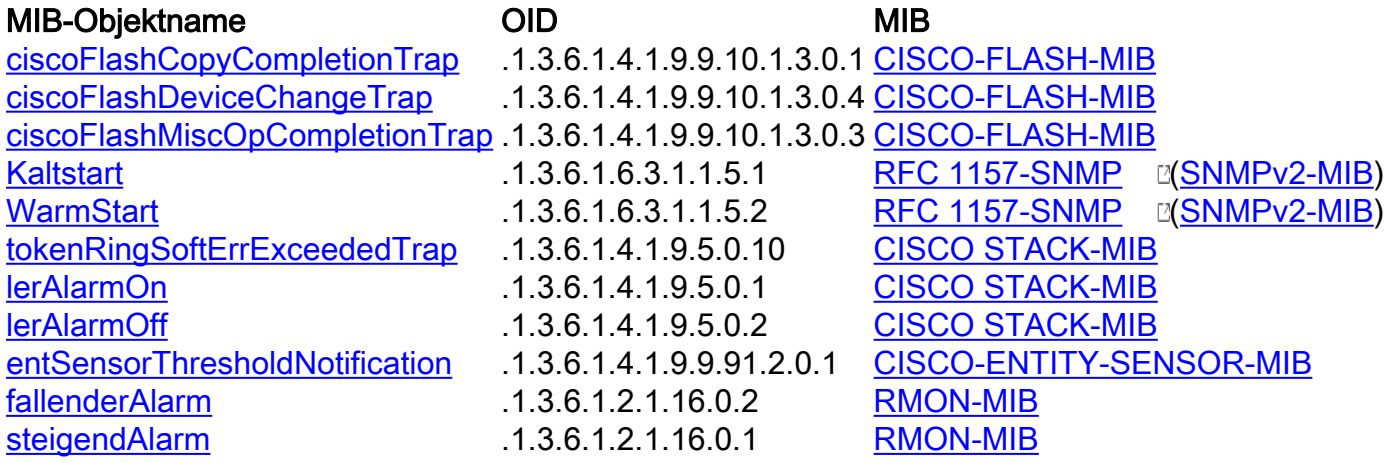

# Überprüfen

Für diese Konfiguration ist derzeit kein Überprüfungsverfahren verfügbar.

# Fehlerbehebung

Für diese Konfiguration sind derzeit keine spezifischen Informationen zur Fehlerbehebung verfügbar.

# Zugehörige Informationen

- [Cisco Produkte und Services Switches](//www.cisco.com/en/US/products/hw/switches/index.html?referring_site=bodynav)
- [Unterstützte Cisco IOS SNMP-Traps und Konfigurieren dieser Traps](//www.cisco.com/en/US/tech/tk648/tk362/technologies_tech_note09186a0080094a05.shtml?referring_site=bodynav)
- [Konfigurationsbeispiele für IP-Anwendungsdienste und technische Hinweise](//www.cisco.com/en/US/tech/tk648/tk362/tech_configuration_examples_list.html?referring_site=bodynav)
- [Netzwerkmanagement-Software-Downloads MIBs](//www.cisco.com/public/sw-center/netmgmt/cmtk/mibs.shtml?referring_site=bodynav) (nur [registrierte](//tools.cisco.com/RPF/register/register.do) Kunden)
- [Support-Seite für LAN-Switching](//www.cisco.com/en/US/tech/tk389/tsd_technology_support_category_home.html?referring_site=bodynav)
- [Technischer Support und Dokumentation Cisco Systems](//www.cisco.com/cisco/web/support/index.html?referring_site=bodynav)